Title stata.com

regress postestimation diagnostic plots — Postestimation plots for regress

| Description | rvfplot  | avplot               | avplots    | cprplot  | acprplot |
|-------------|----------|----------------------|------------|----------|----------|
| rvpplot     | lvr2plot | Methods and formulas | References | Also see |          |

## **Description**

The following postestimation commands are of special interest after regress:

| Command  | Description                            |
|----------|----------------------------------------|
| rvfplot  | residual-versus-fitted plot            |
| avplot   | added-variable plot                    |
| avplots  | all added-variables plots in one image |
| cprplot  | component-plus-residual plot           |
| acprplot | augmented component-plus-residual plot |
| rvpplot  | residual-versus-predictor plot         |
| lvr2plot | leverage-versus-squared-residual plot  |

These commands are not appropriate with svy estimation results.

For a discussion of the terminology used in this entry, see the *Terminology* section of *Remarks and examples for predict* in [R] **regress postestimation**.

# rvfplot

## **Description for rvfplot**

rvfplot graphs a residual-versus-fitted plot, a graph of the residuals against the fitted values.

## Menu for rvfplot

Statistics > Linear models and related > Regression diagnostics > Residual-versus-fitted plot

## Syntax for rvfplot

```
rvfplot [ , rvfplot_options ]
```

| rvfplot_options                                      | Description                                                                              |
|------------------------------------------------------|------------------------------------------------------------------------------------------|
| Plot marker_options marker_label_options             | change look of markers (color, size, etc.)<br>add marker labels; change look or position |
| Add plots addplot(plot)                              | add plots to the generated graph                                                         |
| Y axis, X axis, Titles, Legend, Overa twoway_options | any options other than by() documented in [G-3] twoway_options                           |

## Options for rvfplot

marker\_options affect the rendition of markers drawn at the plotted points, including their shape, size, color, and outline; see [G-3] marker\_options.

marker\_label\_options specify if and how the markers are to be labeled; see [G-3] marker\_label\_options.

Add plots addplot(plot) provides a way to add plots to the generated graph. See [G-3] addplot\_option.

Y axis, X axis, Titles, Legend, Overall

twoway\_options are any of the options documented in [G-3] twoway\_options, excluding by(). These include options for titling the graph (see [G-3] title\_options) and for saving the graph to disk (see [G-3] saving\_option).

#### Remarks and examples for ryfplot

rvfplot graphs the residuals against the fitted values.

#### Example 1

Using auto.dta described in [U] 1.2.2 Example datasets, we will use regress to fit a model of price on weight, mpg, foreign, and the interaction of foreign with mpg. We specify foreign##c.mpg to obtain the interaction of foreign with mpg; see [U] 11.4.3 Factor variables.

- . use https://www.stata-press.com/data/r18/auto (1978 automobile data)
- . regress price weight foreign##c.mpg 99

| Source                    | SS                     | df                   | MS                       | Number of ob             |             | 74                                  |
|---------------------------|------------------------|----------------------|--------------------------|--------------------------|-------------|-------------------------------------|
| Model<br>Residual         | 350319665<br>284745731 | 4<br>69              | 87579916.3<br>4126749.72 |                          | =<br>=<br>= | 21.22<br>0.0000<br>0.5516<br>0.5256 |
| Total                     | 635065396              | 73                   | 8699525.97               | Adj R-square<br>Root MSE | a =<br>=    | 2031.4                              |
| price                     | Coefficient            | Std. err             | . t                      | P> t  [95%               | conf.       | interval]                           |
| weight                    | 4.613589               | .7254961             | 6.36                     | 0.000 3.16               | 6263        | 6.060914                            |
| foreign<br>Foreign<br>mpg | 11240.33<br>263.1875   | 2751.681<br>110.7961 | 4.08<br>2.38             | 0.000 5750<br>0.020 42.1 |             | 16729.78<br>484.2197                |
| foreign#c.mpg<br>Foreign  | -307.2166              | 108.5307             | -2.83                    | 0.006 -523.              | 7294        | -90.70368                           |
| _cons                     | -14449.58              | 4425.72              | -3.26                    | 0.002 -2327              | 8.65        | -5620.51                            |

Once we have fit a model, we may use any of the regression diagnostics commands. rvfplot (read residual-versus-fitted plot) graphs the residuals against the fitted values:

. rvfplot, yline(0)

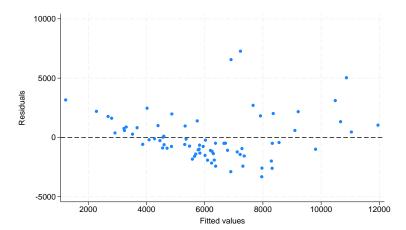

All the diagnostic plot commands allow the graph twoway and graph twoway scatter options; we specified a yline(0) to draw a line across the graph at y = 0; see [G-2] graph twoway scatter.

In a well-fitted model, there should be no pattern to the residuals plotted against the fitted values—something not true of our model. Ignoring the two outliers at the top center of the graph, we see curvature in the pattern of the residuals, suggesting a violation of the assumption that price is linear in our independent variables. We might also have seen increasing or decreasing variation in the residuals—heteroskedasticity. Any pattern whatsoever indicates a violation of the least-squares assumptions.

1

## avplot

#### **Description for avplot**

avplot graphs an added-variable plot (a.k.a. partial-regression leverage plot, partial regression plot, or adjusted partial residual plot) after regress. *indepvar* may be an independent variable (a.k.a. predictor, carrier, or covariate) that is currently in the model or not.

#### Menu for avplot

Statistics > Linear models and related > Regression diagnostics > Added-variable plot

### Syntax for avplot

```
avplot indepvar [ , avplot_options ]
                               Description
 avplot_options
Plot
 marker_options
                               change look of markers (color, size, etc.)
 marker_label_options
                               add marker labels; change look or position
Reference line
                               affect rendition of the reference line
 rlopts(cline_options)
Add plots
 addplot(plot)
                               add other plots to the generated graph
Y axis, X axis, Titles, Legend, Overall
                               any options other than by () documented in [G-3] twoway_options
 twoway_options
```

## **Options for avplot**

[G-3] saving\_option).

```
marker_options affects the rendition of markers drawn at the plotted points, including their shape, size, color, and outline; see [G-3] marker_options.

marker_label_options specify if and how the markers are to be labeled; see [G-3] marker_label_options.

Reference line

rlopts(cline_options) affects the rendition of the reference line. See [G-3] cline_options.

Add plots

addplot(plot) provides a way to add plots to the generated graph. See [G-3] addplot_option.

Y axis, X axis, Titles, Legend, Overall

twoway_options are any of the options documented in [G-3] twoway_options, excluding by(). These include options for titling the graph (see [G-3] title_options) and for saving the graph to disk (see
```

#### Remarks and examples for avplot

avplot graphs an added-variable plot, also known as the partial-regression leverage plot.

One of the wonderful features of one-regressor regressions (regressions of y on one x) is that we can graph the data and the regression line. There is no easier way to understand the regression than to examine such a graph. Unfortunately, we cannot do this when we have more than one regressor. With two regressors, it is still theoretically possible—the graph must be drawn in three dimensions, but with three or more regressors no graph is possible.

The added-variable plot is an attempt to project multidimensional data back to the two-dimensional world for each of the original regressors. This is, of course, impossible without making some concessions. Call the coordinates on an added-variable plot y and x. The added-variable plot has the following properties:

- There is a one-to-one correspondence between  $(x_i, y_i)$  and the *i*th observation used in the original regression.
- A regression of y on x has the same coefficient and standard error (up to a degree-of-freedom adjustment) as the estimated coefficient and standard error for the regressor in the original regression.
- The "outlierness" of each observation in determining the slope is in some sense preserved.

It is equally important to note the properties that are not listed. The y and x coordinates of the added-variable plot cannot be used to identify functional form, or, at least, not well (see Mallows [1986]). In the construction of the added-variable plot, the relationship between y and x is forced to be linear.

### Example 2

Let's use the same model as we used in example 1.

```
. use https://www.stata-press.com/data/r18/auto
(1978 automobile data)
```

. regress price weight foreign##c.mpg
 (output omitted)

We can now examine the added-variable plot for mpg.

. avplot mpg

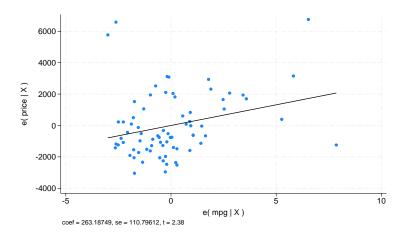

1

#### □ Technical note

Stata's avplot command can be used with regressors already in the model, as we just did, or with potential regressors not yet in the model. In either case, avplot will produce the correct graph. The name "added-variable plot" is unfortunate in the case when the variable is already among the list of regressors but is, we think, still preferable to the name "partial-regression leverage plot" assigned by Belsley, Kuh, and Welsch (1980, 30) and more in the spirit of the original use of such plots by Mosteller and Tukey (1977, 271–279). Welsch (1986, 403), however, disagrees: "I am sorry to see that Chatterjee and Hadi [1986] endorse the term 'added-variable plot' when  $X_j$  is part of the original model" and goes on to suggest the name "adjusted partial residual plot".

## avplots

## Description for avplots

avplots graphs all the added-variable plots in one image.

## Menu for avplots

Statistics > Linear models and related > Regression diagnostics > Added-variable plot

## Syntax for avplots

avplots [ , avplots\_options ]

| avplots_options                                          | Description                                                                                                    |
|----------------------------------------------------------|----------------------------------------------------------------------------------------------------|
| Plot marker_options marker_label_options combine_options | change look of markers (color, size, etc.)<br>add marker labels; change look or position<br>any of the options documented in [G-2] graph combine |
| Reference line rlopts(cline_options)                     | affect rendition of the reference line                                                                                                    |
| Y axis, X axis, Titles, Legend, Overal<br>twoway_options | any options other than by() documented in [G-3] twoway_options                                                                                   |

### Options for avplots

Plot

marker\_options affects the rendition of markers drawn at the plotted points, including their shape, size, color, and outline; see [G-3] marker\_options.

marker\_label\_options specify if and how the markers are to be labeled; see [G-3] marker\_label\_options. combine\_options are any of the options documented in [G-2] graph combine. These include options for titling the graph (see [G-3] title\_options) and for saving the graph to disk (see [G-3] saving\_option).

\_\_\_\_\_ Reference line \_\_\_\_\_

rlopts(cline\_options) affects the rendition of the reference line. See [G-3] cline\_options.

twoway\_options are any of the options documented in [G-3] twoway\_options, excluding by(). These include options for titling the graph (see [G-3] title\_options) and for saving the graph to disk (see [G-3] saving\_option).

### Remarks and examples for avplots

### Example 3

In example 2, we used avplot to examine the added-variable plot for mpg in our regression of price on weight and foreign##c.mpg. Now, let's use avplots to graph an added-variable plot for every regressor in the data.

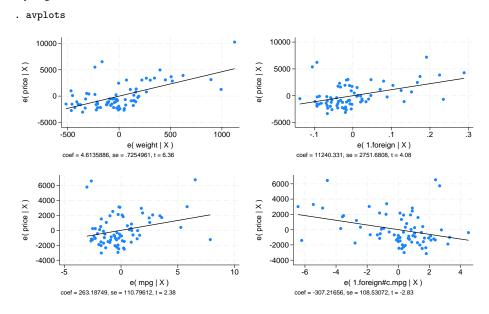

## cprplot

### **Description for cprplot**

cprplot graphs a component-plus-residual plot (a.k.a. partial residual plot) after regress. *indepvar* must be an independent variable that is currently in the model.

#### Menu for cprplot

Statistics > Linear models and related > Regression diagnostics > Component-plus-residual plot

## Syntax for cprplot

```
cprplot indepvar [, cprplot_options]
                                Description
 cprplot_options
Plot
 marker_options
                                change look of markers (color, size, etc.)
                                add marker labels; change look or position
 marker_label_options
Reference line
                                affect rendition of the reference line
 rlopts(cline_options)
Options
                                add a lowess smooth of the plotted points
 lowess
                                affect rendition of the lowess smooth
 lsopts(lowess_options)
                                add median spline of the plotted points
 mspline
                                affect rendition of the spline
 msopts(mspline_options)
Add plots
                                add other plots to the generated graph
 addplot(plot)
Y axis, X axis, Titles, Legend, Overall
                                any options other than by() documented in [G-3] twoway_options
 twoway_options
```

## **Options for cprplot**

```
marker_options affects the rendition of markers drawn at the plotted points, including their shape, size, color, and outline; see [G-3] marker_options.

marker_label_options specify if and how the markers are to be labeled; see [G-3] marker_label_options.

Reference line

rlopts (cline_options) affects the rendition of the reference line. See [G-3] cline_options.
```

Options

lowess adds a lowess smooth of the plotted points to assist in detecting nonlinearities.

lsopts(lowess\_options) affects the rendition of the lowess smooth. For an explanation of these
options, especially the bwidth() option, see [R] lowess. Specifying lsopts() implies the lowess
option.

mspline adds a median spline of the plotted points to assist in detecting nonlinearities.

msopts(mspline\_options) affects the rendition of the spline. For an explanation of these options, especially the bands() option, see [G-2] graph twoway mspline. Specifying msopts() implies the mspline option.

addplot(plot) provides a way to add other plots to the generated graph. See [G-3] addplot\_option.

Y axis, X axis, Titles, Legend, Overall

twoway\_options are any of the options documented in [G-3] twoway\_options, excluding by(). These include options for titling the graph (see [G-3] title\_options) and for saving the graph to disk (see [G-3] saving\_option).

### Remarks and examples for cprplot

Added-variable plots are successful at identifying outliers, but they cannot be used to identify functional form. The component-plus-residual plot (Ezekiel 1924; Larsen and McCleary 1972) is another attempt at projecting multidimensional data into a two-dimensional form, but with different properties. Although the added-variable plot can identify outliers, the component-plus-residual plot cannot. It can, however, be used to examine the functional form assumptions of the model. Both plots have the property that a regression line through the coordinates has a slope equal to the estimated coefficient in the regression model.

## Example 4

We illustrate component-plus-residual plots using a variation of auto.dta.

- . use https://www.stata-press.com/data/r18/auto1
  (Automobile models)
- . regress price mpg weight

| Source                 | SS                             | df                               | MS                     | Number of ob                                | -           | 74                                  |
|------------------------|--------------------------------|----------------------------------|------------------------|---------------------------------------------|-------------|-------------------------------------|
| Model<br>Residual      | 187716578<br>447348818         | 2<br>71                          | 93858289<br>6300687.58 | R-squared                                   | =<br>=<br>= | 14.90<br>0.0000<br>0.2956<br>0.2757 |
| Total                  | 635065396                      | 73                               | 8699525.97             | Adj R-square<br>Root MSE                    | d =<br>=    | 2510.1                              |
| price                  | Coefficient                    | Std. err.                        | t                      | P> t  [95%                                  | conf.       | interval]                           |
| mpg<br>weight<br>_cons | -55.9393<br>1.710992<br>2197.9 | 75.24136<br>.5861682<br>3190.768 | 2.92                   | 0.460 -205.9<br>0.005 .5422<br>0.493 -4164. | 063         | 94.08771<br>2.879779<br>8560.11     |

In fact, we know that the effects of mpg in this model are nonlinear—if we added mpg squared to the model, its coefficient would have a t statistic of 2.38, the t statistic on mpg would become -2.48, and weight's effect would become about one-third of its current value and become statistically insignificant. Pretend that we do not know this.

The component-plus-residual plot for mpg is

. cprplot mpg, mspline msopts(bands(13))

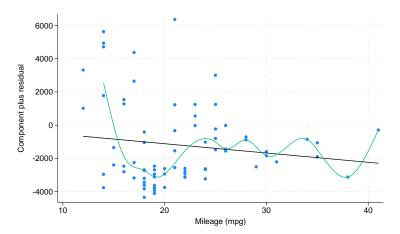

We are supposed to examine the above graph for nonlinearities or, equivalently, ask if the regression line, which has slope equal to the estimated effect of mpg in the original model, fits the data adequately. To assist our eyes, we added a median spline. Perhaps some people may detect nonlinearity from this graph, but we assert that if we had not previously revealed the nonlinearity of mpg and if we had not added the median spline, the graph would not overly bother us.

1

## acprplot

### **Description for acprplot**

acprplot graphs an augmented component-plus-residual plot (a.k.a. augmented partial residual plot) as described by Mallows (1986). This seems to work better than the component-plus-residual plot for identifying nonlinearities in the data.

#### Menu for acprplot

Statistics > Linear models and related > Regression diagnostics > Augmented component-plus-residual plot

## Syntax for acprolot

| <pre>acprplot indepvar [, acprplot_options]</pre>                      |                                                                                                    |  |  |
|------------------------------------------------------------------------|----------------------------------------------------------------------------------------------------|--|--|
| acprplot_options                                                       | Description                                                                                                    |  |  |
| Plot marker_options marker_label_options                               | change look of markers (color, size, etc.)<br>add marker labels; change look or position                                                                        |  |  |
| Reference line rlopts(cline_options)                                   | affect rendition of the reference line                                                                                                    |  |  |
| Options  lowess lsopts(lowess_options) mspline msopts(mspline_options) | add a lowess smooth of the plotted points<br>affect rendition of the lowess smooth<br>add median spline of the plotted points<br>affect rendition of the spline |  |  |
| Add plots addplot(plot)                                                | add other plots to the generated graph                                                                                                    |  |  |
| Y axis, X axis, Titles, Legend, Overall<br>twoway_options              | any options other than by() documented in [G-3] twoway_options                                                                                                  |  |  |

## **Options for acprplot**

```
marker_options affects the rendition of markers drawn at the plotted points, including their shape,
   size, color, and outline; see [G-3] marker_options.
marker_label_options specify if and how the markers are to be labeled; see [G-3] marker_label_options.
      Reference line
rlopts(cline_options) affects the rendition of the reference line. See [G-3] cline_options.
     Options
```

lowess adds a lowess smooth of the plotted points to assist in detecting nonlinearities.

lsopts(lowess\_options) affects the rendition of the lowess smooth. For an explanation of these
options, especially the bwidth() option, see [R] lowess. Specifying lsopts() implies the lowess
option.

mspline adds a median spline of the plotted points to assist in detecting nonlinearities.

msopts(mspline\_options) affects the rendition of the spline. For an explanation of these options, especially the bands() option, see [G-2] graph twoway mspline. Specifying msopts() implies the mspline option.

```
Add plots
```

addplot(plot) provides a way to add other plots to the generated graph. See [G-3] addplot\_option.

```
Y axis, X axis, Titles, Legend, Overall
```

twoway\_options are any of the options documented in [G-3] twoway\_options, excluding by(). These include options for titling the graph (see [G-3] title\_options) and for saving the graph to disk (see [G-3] saving\_option).

## Remarks and examples for acprplot

In the *cprplot* section above, we discussed the component-plus-residual plot. Mallows (1986) proposed an augmented component-plus-residual plot that is often more sensitive to detecting nonlinearity.

#### Example 5

Let's compare the augmented component-plus-residual plot with the component-plus-residual plot of example 4.

- . use https://www.stata-press.com/data/r18/auto
  (1978 automobile data)
- . regress price weight foreign##c.mpg
   (output omitted)
- . acprplot mpg, mspline msopts(bands(13))

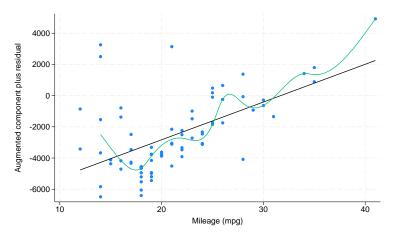

It does do somewhat better.

## rvpplot

### **Description for rvpplot**

rvpplot graphs a residual-versus-predictor plot (a.k.a. independent variable plot or carrier plot), a graph of the residuals against the specified predictor.

#### Menu for rypplot

Statistics > Linear models and related > Regression diagnostics > Residual-versus-predictor plot

### Syntax for rvpplot

rvpplot indepvar [ , rvpplot\_options ]

rvpplot\_options Description

Plot

marker\_options change look of markers (color, size, etc.)

marker\_label\_options add marker labels; change look or position

Add plots
addplot(plot) add plots to the generated graph

Y axis, X axis, Titles, Legend, Overall

any options other than by () documented in [G-3] twoway\_options

## **Options for rypplot**

twoway\_options

marker\_options affects the rendition of markers drawn at the plotted points, including their shape, size, color, and outline; see [G-3] marker\_options.

marker\_label\_options specify if and how the markers are to be labeled; see [G-3] marker\_label\_options.

Add plots

addplot(plot) provides a way to add other plots to the generated graph; see [G-3] addplot\_option.

Y axis, X axis, Titles, Legend, Overall

twoway\_options are any of the options documented in [G-3] twoway\_options, excluding by(). These include options for titling the graph (see [G-3] title\_options) and for saving the graph to disk (see [G-3] saving\_option).

### Remarks and examples for rypplot

The residual-versus-predictor plot is a simple way to look for violations of the regression assumptions. If the assumptions are correct, there should be no pattern on the graph.

## ▶ Example 6

Let's use our model of price on mpg and weight.

- . use https://www.stata-press.com/data/r18/auto
  (1978 automobile data)
- . regress price weight foreign##c.mpg
   (output omitted)
- . rvpplot mpg, yline(0)

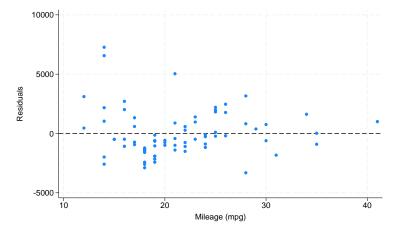

Remember, any pattern counts as a problem, and in this graph, we see that the variation in the residuals decreases as mpg increases.

## lvr2plot

### **Description for lvr2plot**

lvr2plot graphs a leverage-versus-squared-residual plot (a.k.a. L-R plot).

### Menu for lvr2plot

Statistics > Linear models and related > Regression diagnostics > Leverage-versus-squared-residual plot

### Syntax for lvr2plot

lvr2plot [ , lvr2plot\_options ]

| lvr2plot_options                        | Description                                                    |
|-----------------------------------------|----------------------------------------------------------------|
| Plot                                    |                                                                |
| marker_options                          | change look of markers (color, size, etc.)                     |
| marker_label_options                    | add marker labels; change look or position                     |
| Add plots                               |                                                                |
| addplot(plot)                           | add other plots to the generated graph                         |
| Y axis, X axis, Titles, Legend, Overall |                                                                |
| twoway_options                          | any options other than by() documented in [G-3] twoway_options |

## **Options for lvr2plot**

marker\_options affects the rendition of markers drawn at the plotted points, including their shape, size, color, and outline; see [G-3] marker\_options.

marker\_label\_options specify if and how the markers are to be labeled; see [G-3] marker\_label\_options.

Add plots

addplot(plot) provides a way to add other plots to the generated graph. See [G-3] addplot\_option.

Y axis, X axis, Titles, Legend, Overall

twoway\_options are any of the options documented in [G-3] twoway\_options, excluding by(). These include options for titling the graph (see [G-3] title\_options) and for saving the graph to disk (see [G-3] saving\_option).

One of the most useful diagnostic graphs is provided by lvr2plot (leverage-versus-residual-squared plot), a graph of leverage against the (normalized) residuals squared.

### ▶ Example 7

We illustrate lvr2plot using our model in example 1.

- . use https://www.stata-press.com/data/r18/auto
  (1978 automobile data)
- . regress price weight foreign##c.mpg
   (output omitted)
- . lvr2plot

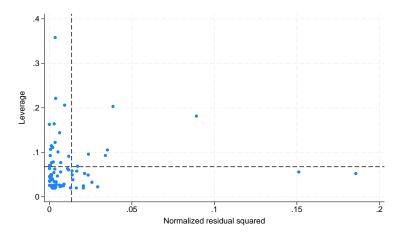

The lines on the chart show the average values of leverage and the (normalized) residuals squared. Points above the horizontal line have higher-than-average leverage; points to the right of the vertical line have larger-than-average residuals.

One point immediately catches our eye, and four more make us pause. The point at the top of the graph has high leverage and a smaller-than-average residual. The other points that bother us all have higher-than-average leverage, two with smaller-than-average residuals and two with larger-than-average residuals.

A less pretty but more useful version of the above graph specifies that make be used as the symbol (see [G-3] *marker\_label\_options*):

. lvr2plot, mlabel(make) mlabp(0) m(none) mlabsize(small)

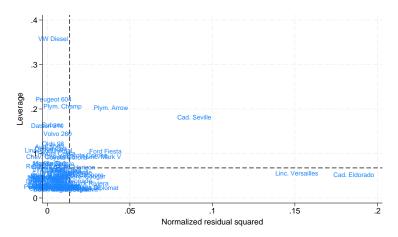

The VW Diesel, Plymouth Champ, Plymouth Arrow, and Peugeot 604 are the points that cause us the most concern. When we further examine our data, we discover that the VW Diesel is the only diesel in our data and that the data for the Plymouth Arrow were entered incorrectly into the computer. No such simple explanations were found for the Plymouth Champ and Peugeot 604.

4

#### Methods and formulas

See Hamilton (2013, 209–214) and Kohler and Kreuter (2012, sec. 9.3) for a discussion of these diagnostic graphs.

The lvr2plot command plots leverage against the squares of the normalized residuals. The normalized residuals are defined as  $\hat{e}_{n_i} = \hat{e}_i / (\sum_i \hat{e}_i^2)^{1/2}$ .

#### References

Belsley, D. A., E. Kuh, and R. E. Welsch. 1980. Regression Diagnostics: Identifying Influential Data and Sources of Collinearity. New York: Wiley.

Chatterjee, S., and A. S. Hadi. 1986. Influential observations, high leverage points, and outliers in linear regression. *Statistical Science* 1: 379–393. https://doi.org/10.1214/ss/1177013622.

Cox, N. J. 2004. Speaking Stata: Graphing model diagnostics. Stata Journal 4: 449-475.

Ezekiel, M. 1924. A method of handling curvilinear correlation for any number of variables. *Journal of the American Statistical Association* 19: 431–453. https://doi.org/10.2307/2281561.

Gallup, J. L. 2019. Added-variable plots with confidence intervals. Stata Journal 19: 598-614.

Hamilton, L. C. 2013. Statistics with Stata: Updated for Version 12. 8th ed. Boston: Brooks/Cole.

Hoaglin, D. C., and R. E. Welsch. 1978. The hat matrix in regression and ANOVA. American Statistician 32: 17–22. https://doi.org/10.1080/00031305.1978.10479237.

Kohler, U., and F. Kreuter. 2012. Data Analysis Using Stata. 3rd ed. College Station, TX: Stata Press.

Larsen, W. A., and S. J. McCleary. 1972. The use of partial residual plots in regression analysis. Technometrics 14: 781–790. https://doi.org/10.1080/00401706.1972.10488966.

Lindsey, C., and S. J. Sheather. 2010a. Optimal power transformation via inverse response plots. Stata Journal 10: 200–214. —. 2010b. Model fit assessment via marginal model plots. Stata Journal 10: 215–225.

Mallows, C. L. 1986. Augmented partial residuals. Technometrics 28: 313-319. https://doi.org/10.2307/1268980.

Mosteller, C. F., and J. W. Tukey. 1977. Data Analysis and Regression: A Second Course in Statistics. Reading, MA: Addison-Wesley.

Pedace, R. 2013. Econometrics for Dummies. Hoboken, NJ: Wiley.

Welsch, R. E. 1986. Comment [on Chatterjee and Hadi 1986]. Statistical Science 1: 403–405. https://doi.org/10.1214/ss/1177013625.

#### Also see

- [R] regress Linear regression
- [R] regress postestimation Postestimation tools for regress
- [R] regress postestimation time series Postestimation tools for regress with time series
- [U] 20 Estimation and postestimation commands

Stata, Stata Press, and Mata are registered trademarks of StataCorp LLC. Stata and Stata Press are registered trademarks with the World Intellectual Property Organization of the United Nations. StataNow and NetCourseNow are trademarks of StataCorp LLC. Other brand and product names are registered trademarks or trademarks of their respective companies. Copyright © 1985–2023 StataCorp LLC, College Station, TX, USA. All rights reserved.

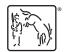

For suggested citations, see the FAQ on citing Stata documentation.